**PraxPlan – freie Leistung** 

Ausgabe:07.02.2008

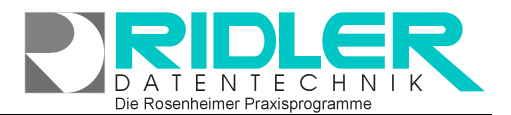

# PraxPlan

## **PraxPlan freie Leistung:**

wird ein PraxPlan Termin gearbeitet oder ein neuer Klicktermin erzeugt, können diesem Terminen neben den Standardleistungen auch individuelle Leistungen hinterlegt werden.

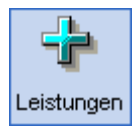

Im Termin bearbeiten Modus öffnet Klick auf die **Schaltfläche Leistungen** die Erfassungsmaske für individuelle Leistungen.

PraxPlan ermöglicht nicht nur die Planung von Terminen, sondern kann jedem Termin auch Leistungen zuweisen welche später in Rechnung gestellt werden können.

Neben den im Termin bearbeiten Fenster ange-

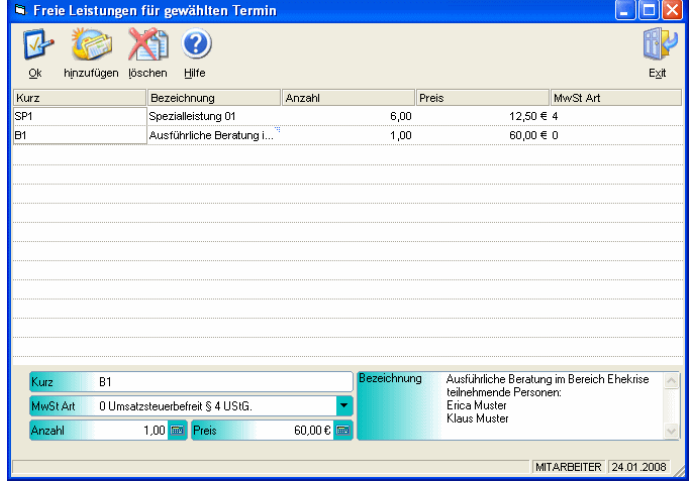

zeigten Standardleistungen können zum Termin individuelle Leistungen und Waren erfaßt werden. Je nach Unternehmensstruktur und angebotener Leistung oder Ware kann jede Leistung oder Ware (Artikel) einen individuellen Steuersatz erhalten oder auch umsatzsteuerfrei hinterlegt werden.

## **Die hier erfaßten individuellen, freien Leistungen stehen in anderen Terminen nicht zur Verfügung!**

## **Die einzelnen Eingabefelder:**

#### **Kurz:**

Die Kurzbezeichnung für einen Artikel dient der primären Sortierung bei der Leistungsauswahl im Termin und sollte sinnvoll gewählt werden. Die Kurzbezeichnung ist nachträglich änderbar.

#### **Bezeichnung:**

Bezeichnung der Leistung oder der Ware. Die Bezeichnung kann mehrzeilig erfolgen. Beim Rechnungsdruck wird der gesamte Text ausgegeben.

#### **MwSt. Art:**

Auswahl der Art der Mehrwertsteuerberechnung. Beim Rechnungsdruck werden die verschiedenen Steuerarten aufsaldiert und ausgewiesen. Folgende Steuerarten sind möglich:

#### **0 Umsatzsteuerbefreit § 4 UStG**.:

Die Leistung ist gemäß § 4 UStG. umsatzsteuerbefreit.

#### **1 Nettopreis, vollen MwSt.-Satz hinzurechnen.**

Der im Feld Betrag angegebene Preis ist ein Nettopreis. Bei der Rechnungsstellung wird der volle Mehrwertsteuersatz hinzugerechnet.

#### **2 Nettopreis, ermäßigter MwSt.-Satz hinzurechnen.**

Der im Feld Betrag angegebene Preis ist ein Nettopreis. Bei der Rechnungsstellung wird der ermäßigte Mehrwertsteuersatz hinzugerechnet.

## **3 Bruttopreis, ermäßigter MwSt.-Satz im Preis enthalten.**

Der im Feld Betrag angegebene Preis beinhaltet die ermäßigte MwSt.

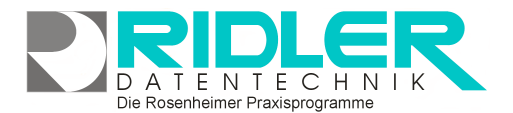

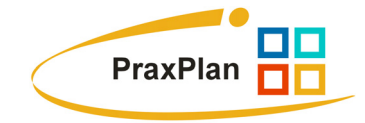

### **4 Bruttopreis, voller MwSt.-Satz im Preis enthalten.**

Der im Feld Betrag angegebene Preis beinhaltet die volle MwSt.

#### **Verkaufspreis:**

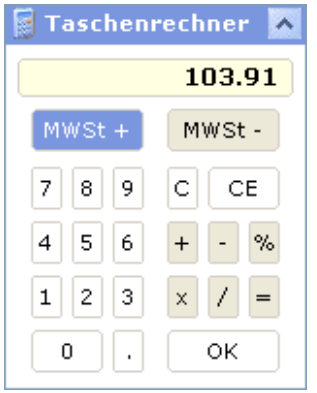

Hier wird der zu berechnende Verkaufspreis erfaßt. Mit Klick auf das Taschenrechner Symbol öffnet sich ein Taschenrechner. Hier kann komfortabel die Mehrwertsteuer heraus- oder dazugerechnet werden.

**Weitere relevante Dokumente:**  Leistungsverwaltung. Termin erstellen oder bearbeiten.

**Ihre Notizen:** 

Die Rosenheimer Praxisprogramme - bewährt seit 1987